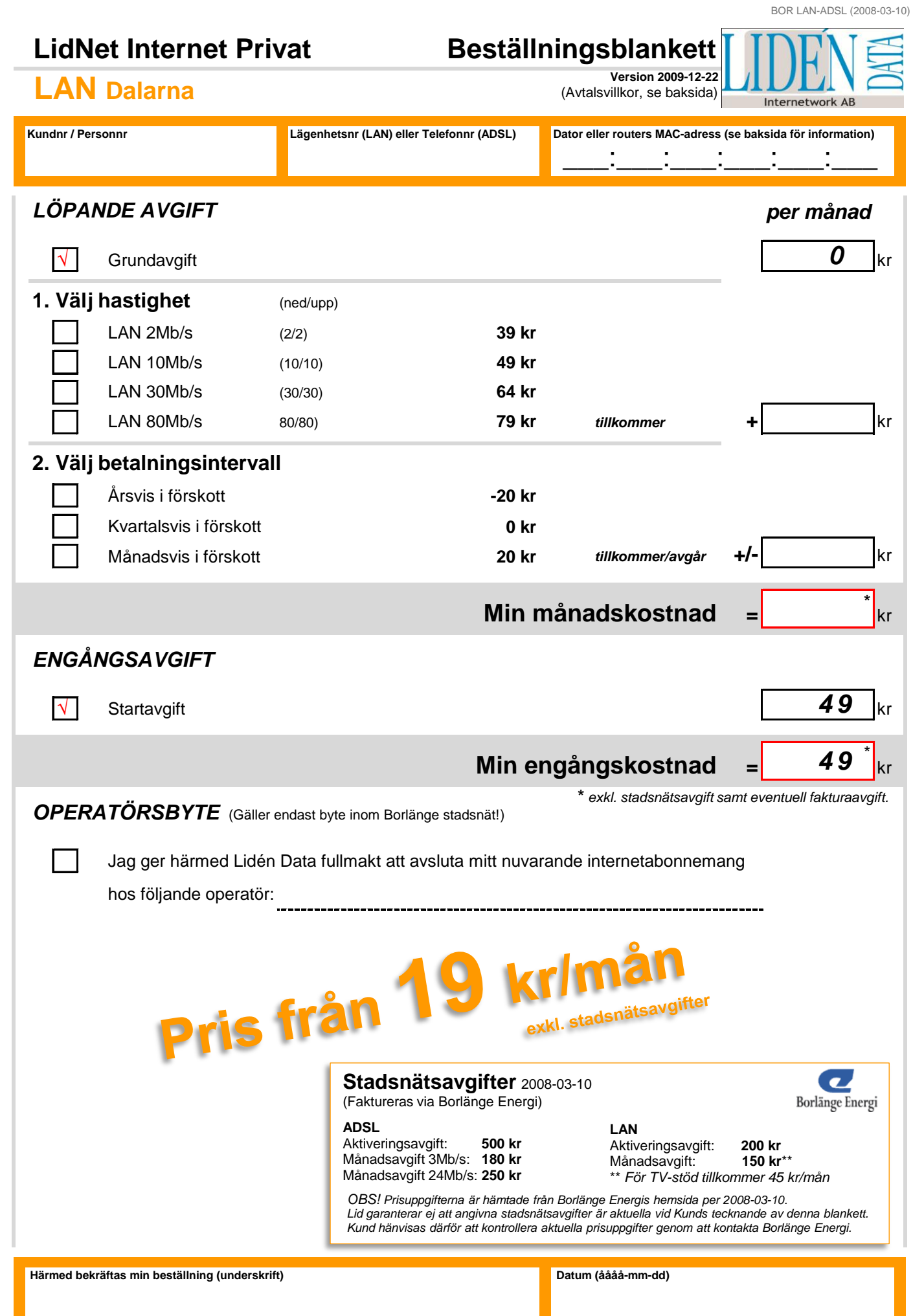

# *Avtalsvillkor*

### **Avtalsparter**

Lidén Data Internetwork AB (publ) [orgnr 556543-5533] i avtalet förkortat Lid och undertecknande privatperson i avtalet förkortat Kund.

### **Giltighet**

För att kunna teckna detta tjänsteavtal (beställa) krävs att Kund tecknar/har tecknat LidNet Privat Kundavtal, vilket utgör ett ramavtal till Lids övriga avtal. Detta tjänsteavtal är således ett underavtal till kundavtalet och anses ogiltigt om inte gällande kundavtal finns mellan Kund och Lid.

#### **Tjänsten**

Med Tjänsten avses ett (1) LidNet LAN eller ADSL-abonnemang enligt de val som Kund har gjort på beställningsblanketten. Särskilda villkor och regler gällande tjänsten specificeras i dokumentet "LidNet Internet Privat". Detta dokument finns att tillgå via Lids hemsida och innehåller även annan relevant information som rör Tjänsten.

#### **Tillämplighet**

Denna blankett används för att beställa **LidNet LAN** eller **LidNet ADSL** via Borlänge stadsnät, under förutsättning att Kund har tecknat avtal med Borlänge Energi om nyttjande av stadsnätet.

Blanketten kan även användas för att ändra hastighet och betalningsintervall på ett befintligt abonnemang.

## *Så här fyller du i blanketten!*

I fältet **Personnr / Kundnr**, ange personnummer eller kundnummer om du är kund hos Lid sedan tidigare.

I fältet **Lägenhetsnr (LAN) eller Telefonnr (ADSL)**, fyll i det lägenhetsnummer alternativt telefonnummer som skall anslutas till tjänsten.

I fältet **Dator eller routers MAC-adress** skall du skiva en 12 tecken lång adress (0-9, A-F) som du får fram enligt instruktionerna i rutan nedan.

Windows 95/98: Klicka på **Start** och sedan på **Kör**. Skriv "winipcfg /all" och tryck ENTER. Välj ditt nätverkskort i listan (Ethernet-adapter, ej PPP-adapter). Läs av *Kortadress*.

Windows XP/2000/ME: Klicka på **Start** och sedan på **Kör**. Skriv "cmd" och tryck ENTER. Skriv "ipconfig /all" i fönstret som dyker upp och tryck ENTER. Läs av *Fysisk adress* under rubriken *Ethernet-kort Anslutning till lokalt nätverk*.

Windows Vista: Klicka på Windows-ikonen. Välj **Program**, därefter **Tillbehör**. Högerklicka på **Kommandotolken** och välj **Kör som administratör**. Skriv "getmac /V" i fönstret som dyker upp och tryck ENTER. Läs av *Fysisk adress* för din lokala nätverksanslutning (brukar stå överst i listan).

Router: En router har 2 st MAC-adresser. Var därför noga med att ange den MAC-adress som gäller för WAN (internet) och inte för LAN (det lokala nätverket). Om du inte hittar routerns WAN MAC på undersidan av routern, sök i manualen om hur du får fram denna adress. Om du är osäker, vänd dig till tillverkaren i första hand, därefter till Lids kundtjänst.

## *LÖPANDE AVGIFT*

Med löpande avgift menas den månadsavgift som du erlägger till Lid under avtalstiden. Den totala månadskostnaden är summan av grundavgiften och de val som du gör enligt nedanstående beskrivningar. Du kan när som helst under avtalstiden ändra dina val, varvid månadskostnaden omräknas. Tänk på att stadsnätsavgift tillkommer separat via Borlänge Energi.

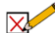

**1. Välj hastighet.** Här väljer du hastigheten på din LAN- eller ADSL-anslutning. De maximala hastigheterna är angivna nedströms/uppströms och kan variera beroende på den tillfälliga belastningen i nätet. För ADSL påverkas hastigheten påtagligt av telefonledningarnas längd och skick samt typ av modem. Lid kan aldrig garantera högre hastigheter än vad Stadsnätets tekniska utrustning och aktuella driftsituation medger.

**2. Välj betalningsintervall**. Färre och större betalningar ger lägre månadskostnad. Tänk dock på att förskottsbetalningar inte återbetalas vid uppsägning.

## *ENGÅNGSAVGIFT*

Engångsavgiften utgörs av en startavgift som du erlägger till Lid för själva leveransen. Startavgiften utgår alltid vid nytecknande eller flytt av abonnemang. Det är ett krav att du har en fullt fungerande dator med nätverkskort och Windows95/98/2000/ME/XP/Vista installerat. För ADSLanslutning behövs dessutom ett fungerande ADSL-modem som du lämpligast köper i din lokala databutik. Om du beställer "Full fart", försäkra dig om att du använder ett modem av typen ADSL2+. Om beställningen avser ändring av hastighet eller betalningsintervall kan du stryka över denna del av blanketten.

## *OPERATÖRSBYTE*

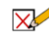

Kryssa i denna ruta för att byta från nuvarande stadsnätsoperatör till LidNet LAN eller LidNet ADSL. Detta ger Lid fullmakt att säga upp ditt befintliga Internetabonnemang så snart det går. Glöm inte att ange namnet på din nuvarande Internetoperatör.